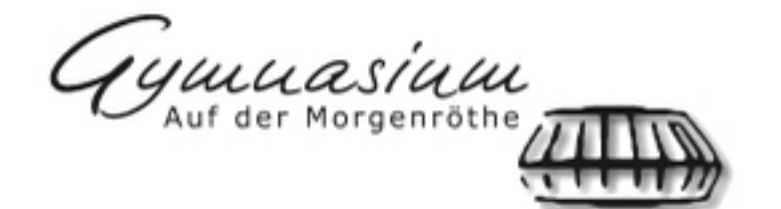

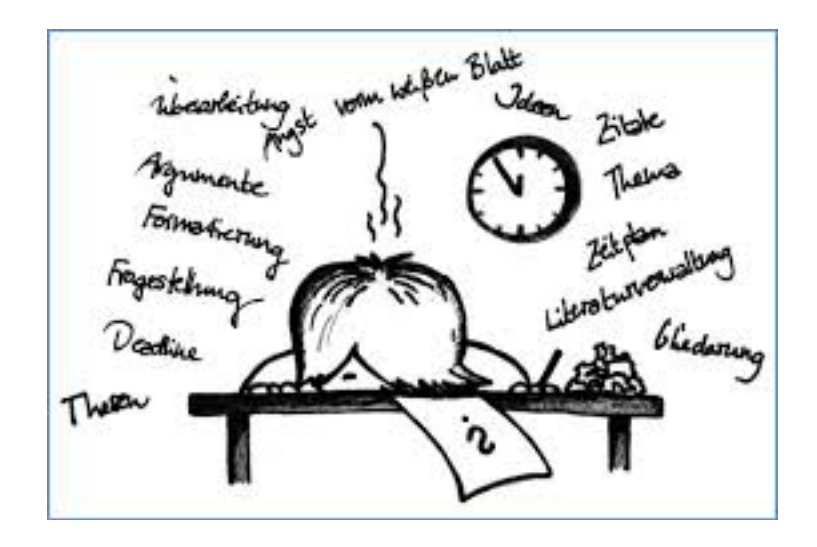

# **Reader zum wissenschaftlichen Arbeiten für Word 2018**

erstellt von: Emine Hancer und Nina Thümmler

Siegen den 25.09.2018

# **Inhaltsverzeichnis**

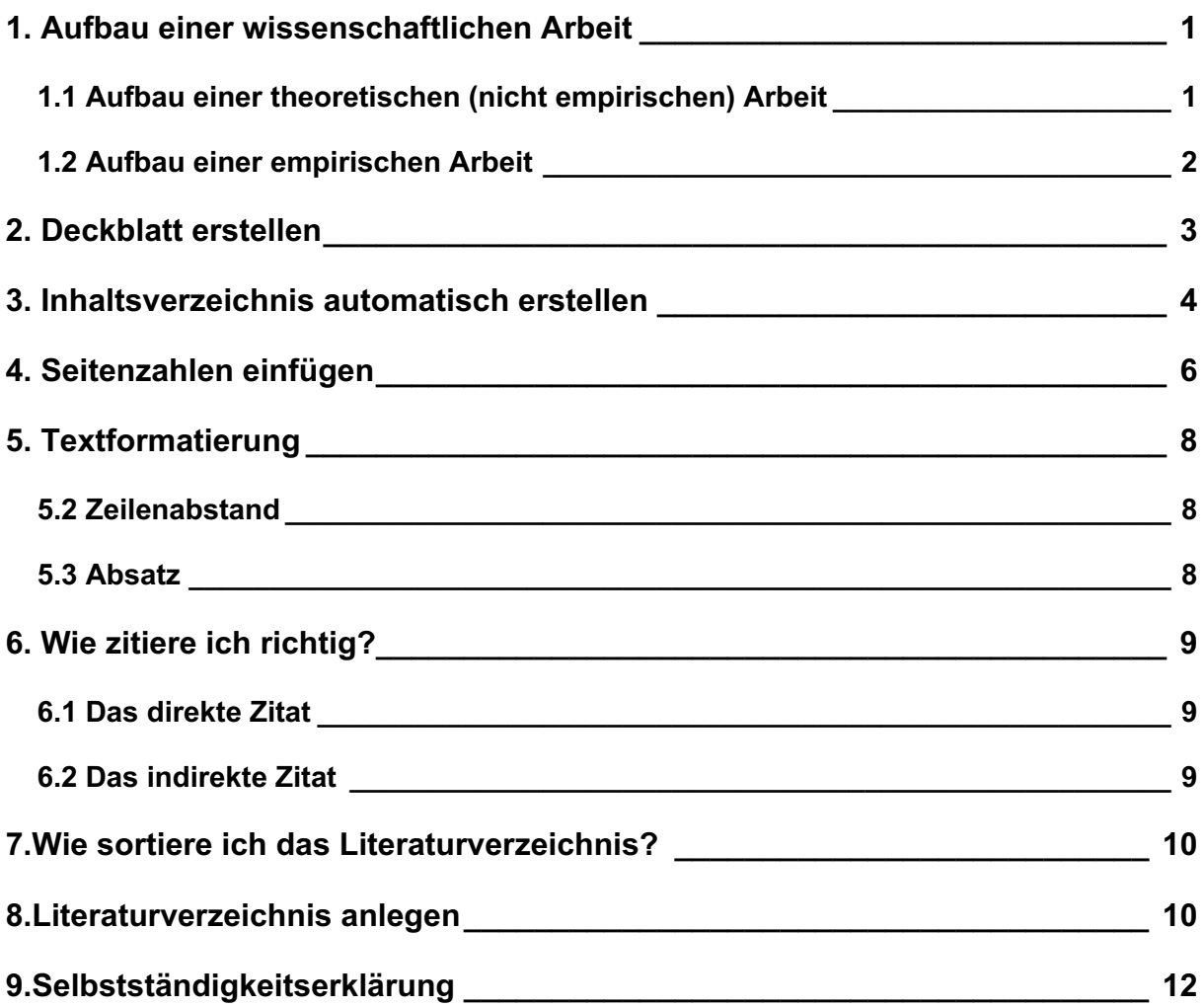

# 1. Aufbau einer wissenschaftlichen Arbeit

1.1 Aufbau einer theoretischen (nicht empirischen) Arbeit

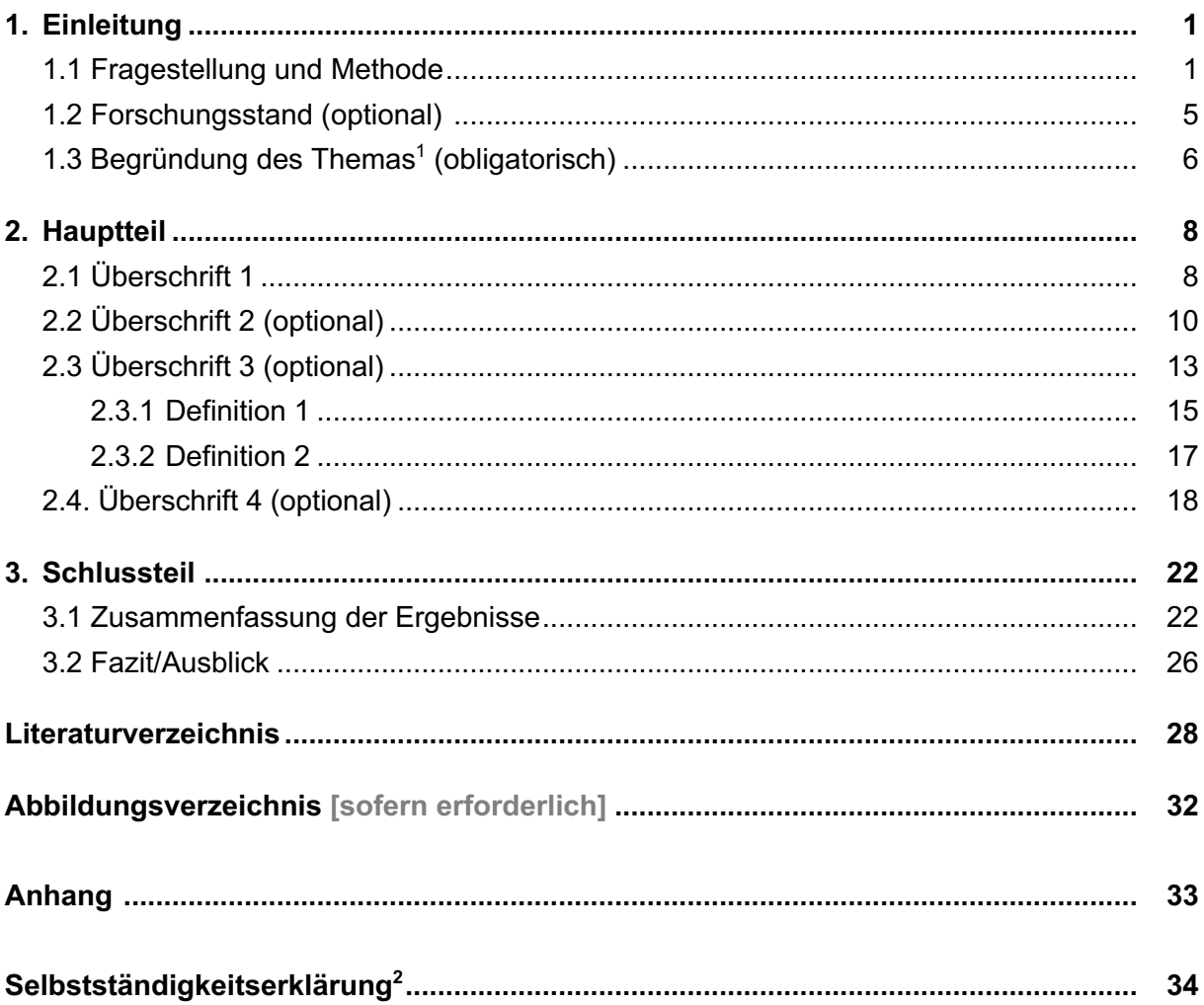

<sup>&</sup>lt;sup>1</sup> Aus welchem Grund hast du dich für das Thema entschieden? Warum ist das Thema allgemein wichtig?<br><sup>2</sup> s. Bsp. S.12

# 1.2 Aufbau einer empirischen Arbeit

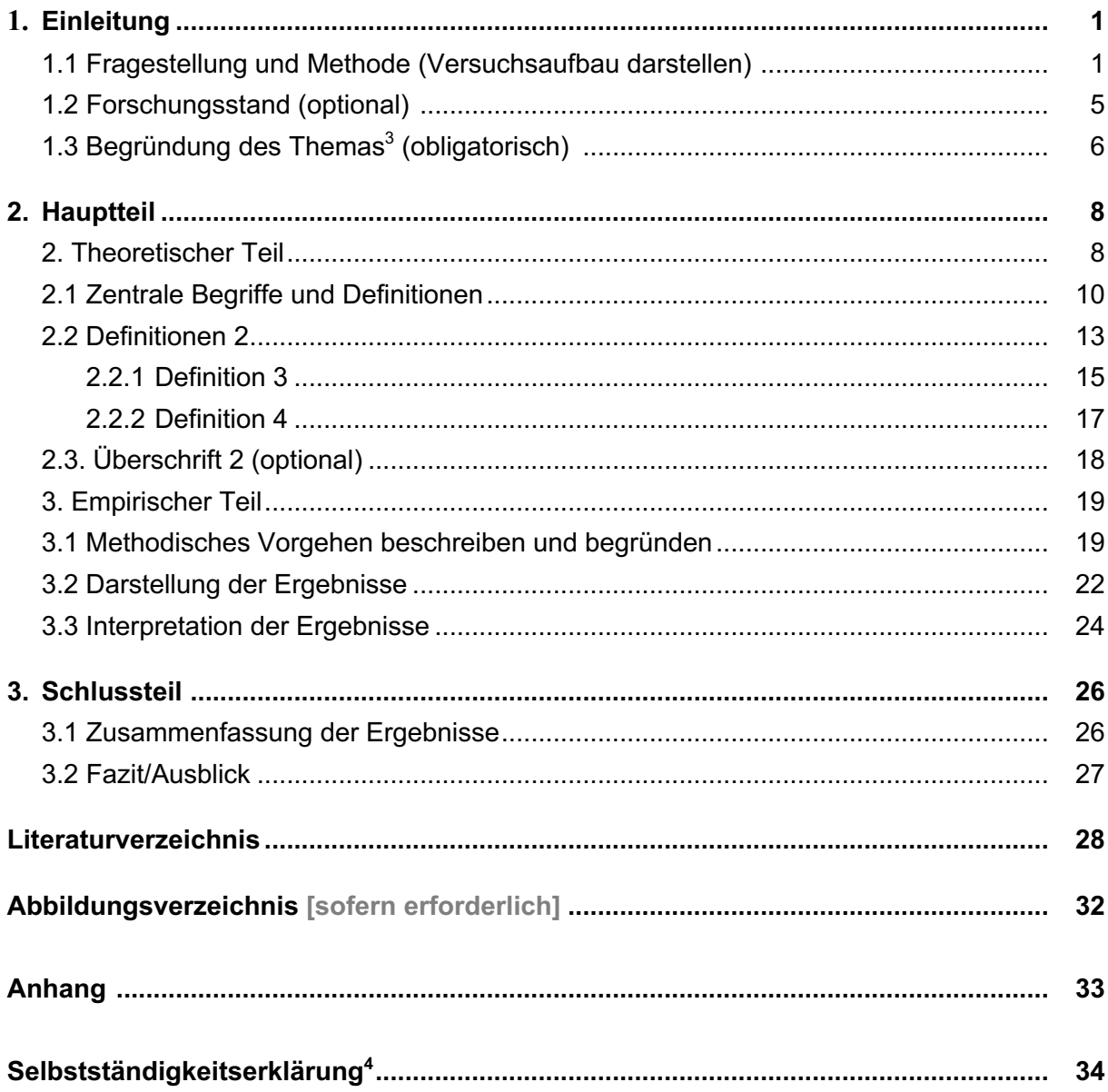

<sup>&</sup>lt;sup>3</sup> Aus welchem Grund hast du dich für das Thema entschieden? Warum ist das Thema allgemein wichtig?<br><sup>4</sup> s. Bsp. S.12

2. Deckblatt erstellen

Gymnasium

**Facharbeit im Fach XY**

# **Titel/Thema der Arbeit**

vorgelegt von: Max Mustermann Jahrgangsstufe E-mail: max.mustermann@gam-siegen.de

Betreuende Lehrkraft: Herr Beispiel Abgabedatum: xx.xx.2019 Siegen den xx.xx.2019

# 3. Inhaltsverzeichnis automatisch erstellen

Um ein Inhaltsverzeichnis automatisch erstellen zu können, müssen zunächst die Überschriften als solche markiert werden.

- 1. Schreibe zunächst alles in einer Schriftform-und größe (Bsp. Arial 11, Times New Roman 12).
- 2. Gehe auf den Reiter "Start". Dort findest du verschiedene Überschriften, die nummeriert sind.

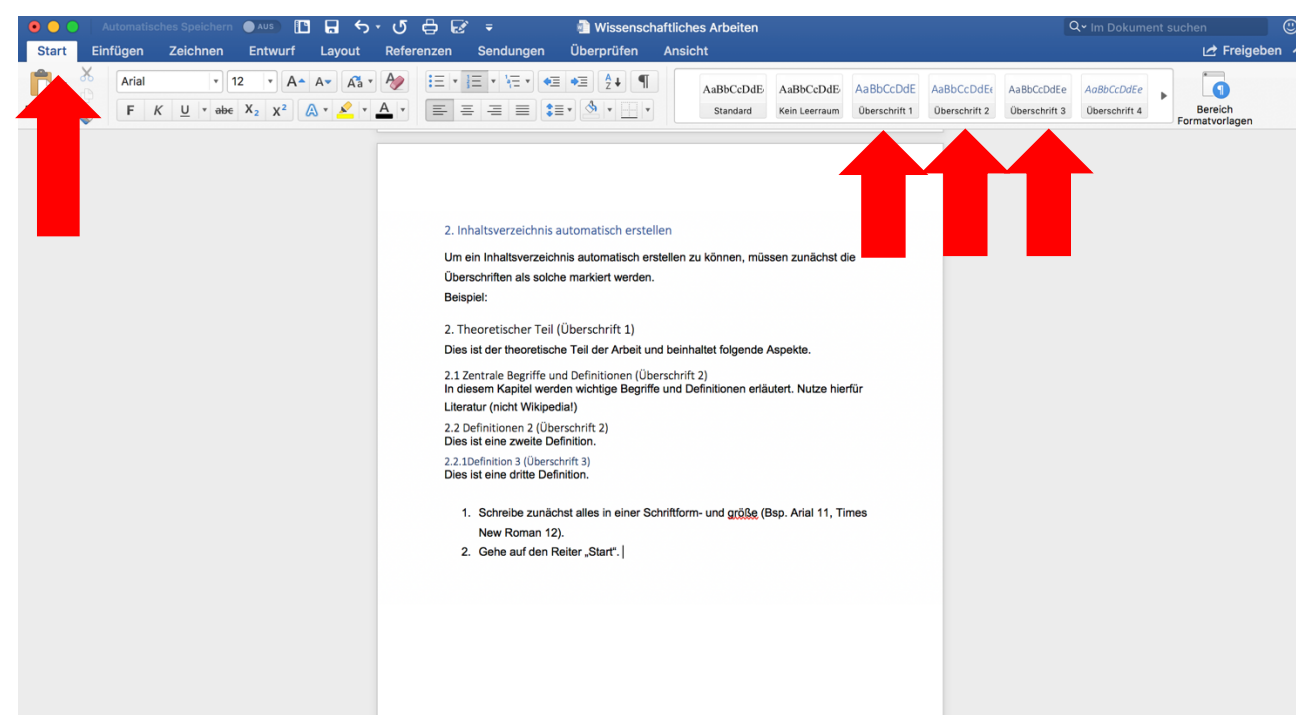

**3.** Markiere nun die Überschrift des Kapitels und wähle die entsprechende Überschriftart aus (Beispiel s. unten). **Führe diesen Vorgang für jedes Kapitel und Unterkapitel durch.** 

# 2. Theoretischer Teil **(Überschrift 1)**

Dies ist der theoretische Teil der Arbeit und beinhaltet folgende Aspekte.

2.1 Zentrale Begriffe und Definitionen **(Überschrift 2)** In diesem Kapitel werden wichtige Begriffe und Definitionen erläutert. Nutze hierfür Literatur (nicht Wikipedia!)

2.2 Definitionen 2 **(Überschrift 2)** Dies ist eine zweite Definition.

2.2.1Definition 3 **(Überschrift 3)** Dies ist eine dritte Definition.

4. Gehe nun zu dem Reiter "Referenzen". Wähle ganz links "Inhaltsverzeichnis" und dann dein bevorzugtes Layout für das Inhaltsverzeichnis. **Das Inhaltsverzeichnis wird dann automatisch eingefügt**.

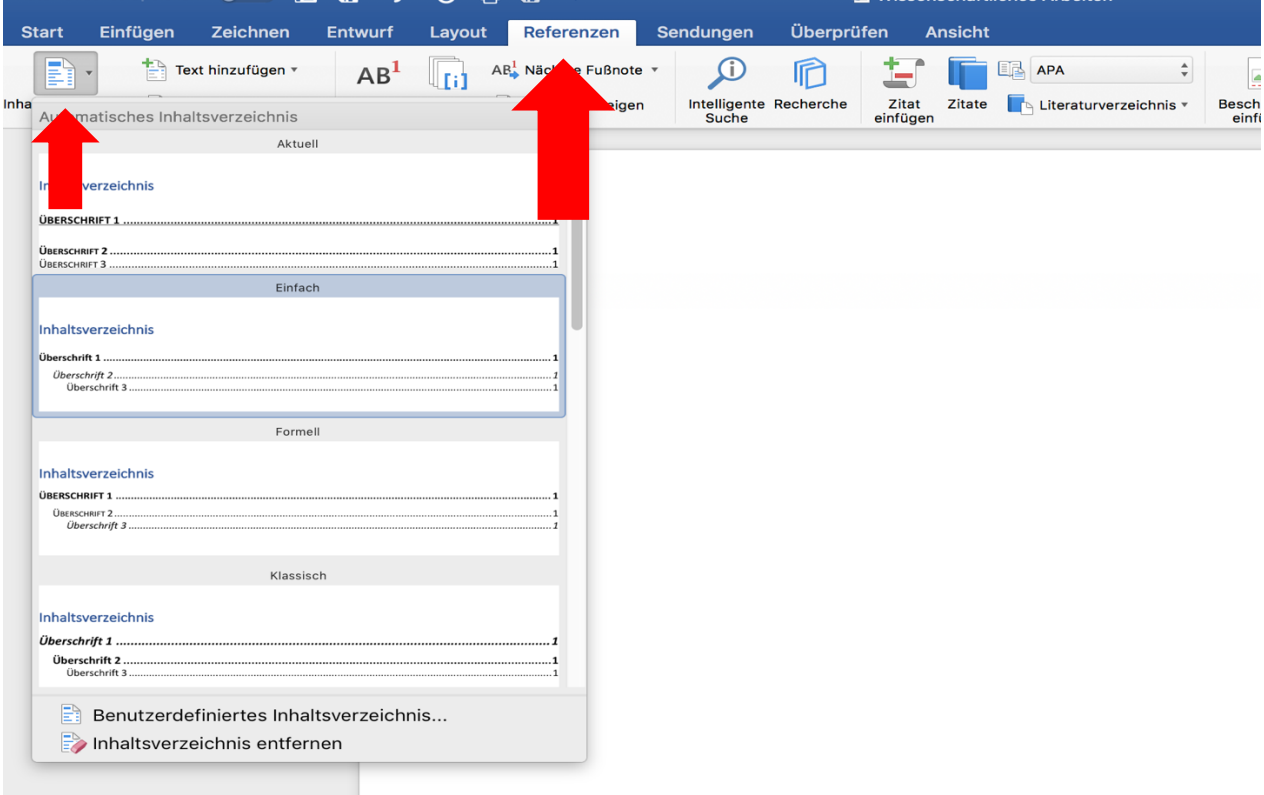

.<br>W⊟ mwakatai alafai a fai muli fai a fala wa fai mfai a fai a

# 4. Seitenzahlen einfügen

Eine Wissenschaftliche Arbeit beinhaltet ein Deckblatt und ein Inhaltsverzeichnis. In der Regel werden diese zwei Seiten **nicht** mit einer Seitenzahl versehen. Wir zeigen euch, wie die Seitenzahl erst auf der Seite mit dem Fließtext anfängt (also erst auf Seite 3).

1. Blende zunächst die Formatierungszeichen ein.

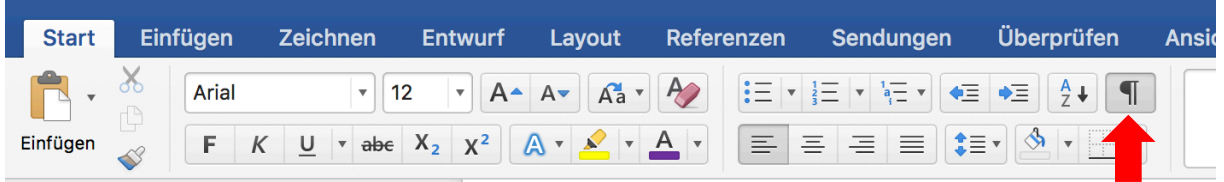

- 2. Gehe nun auf die Seite des Inhaltsverzeichnisses (letzte Seite vor dem Fließtext).
- 3. Gehe jetzt auf den Reiter "Layout" $\rightarrow$  "Umbrüche" und füge einen

Abschnittsumbruch "nächste Seite" ein.

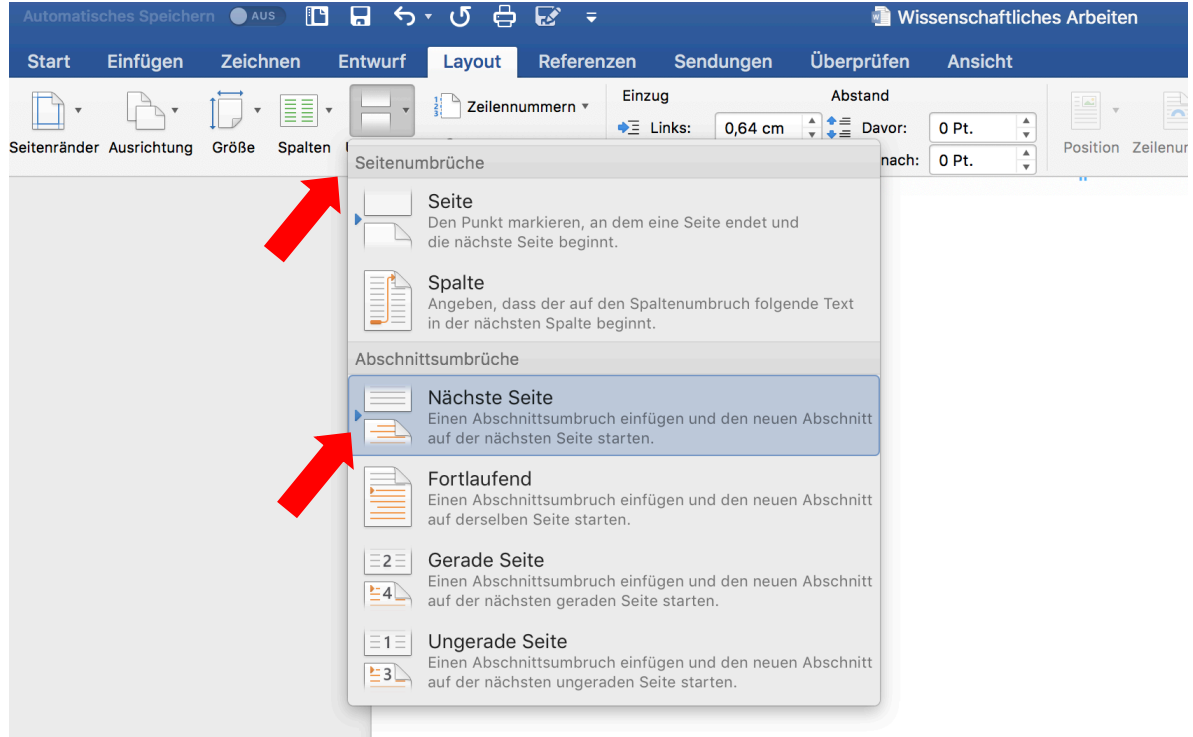

4. Gehe nun auf die Seite, auf der dein Fließtext beginnt. Wähle den Reiter "Einfügen" $\rightarrow$ "Seitenzahl"→ Es öffnet sich ein kleines Fenster (s.Unten)→ klicke auf OK.

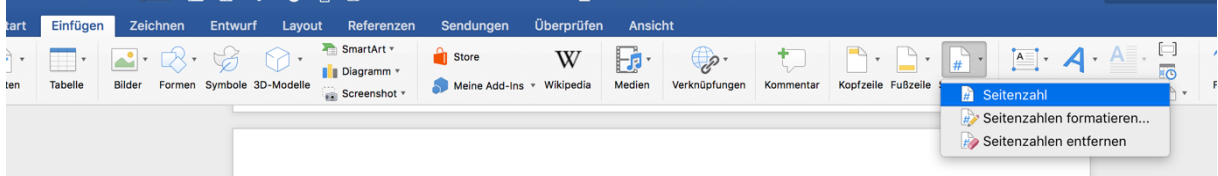

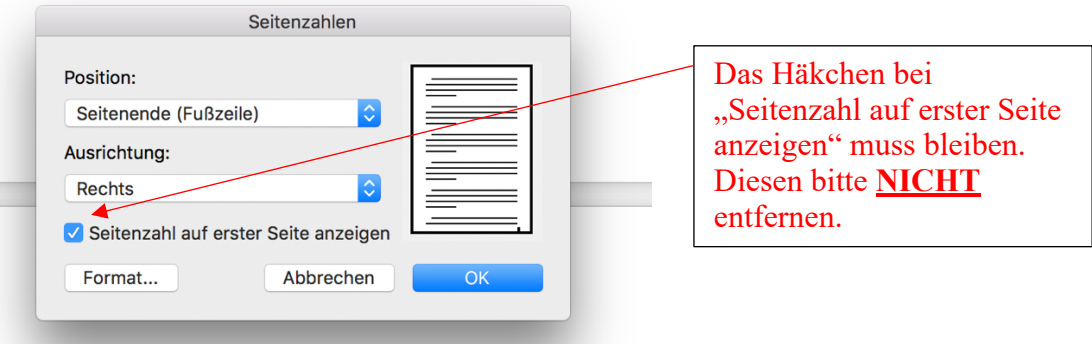

5. Gehe nun in die Fußzeile auf der ersten Textseite. Dort muss zwingend die Verknüpfung mit der vorherigen Seite deaktiviert werden!

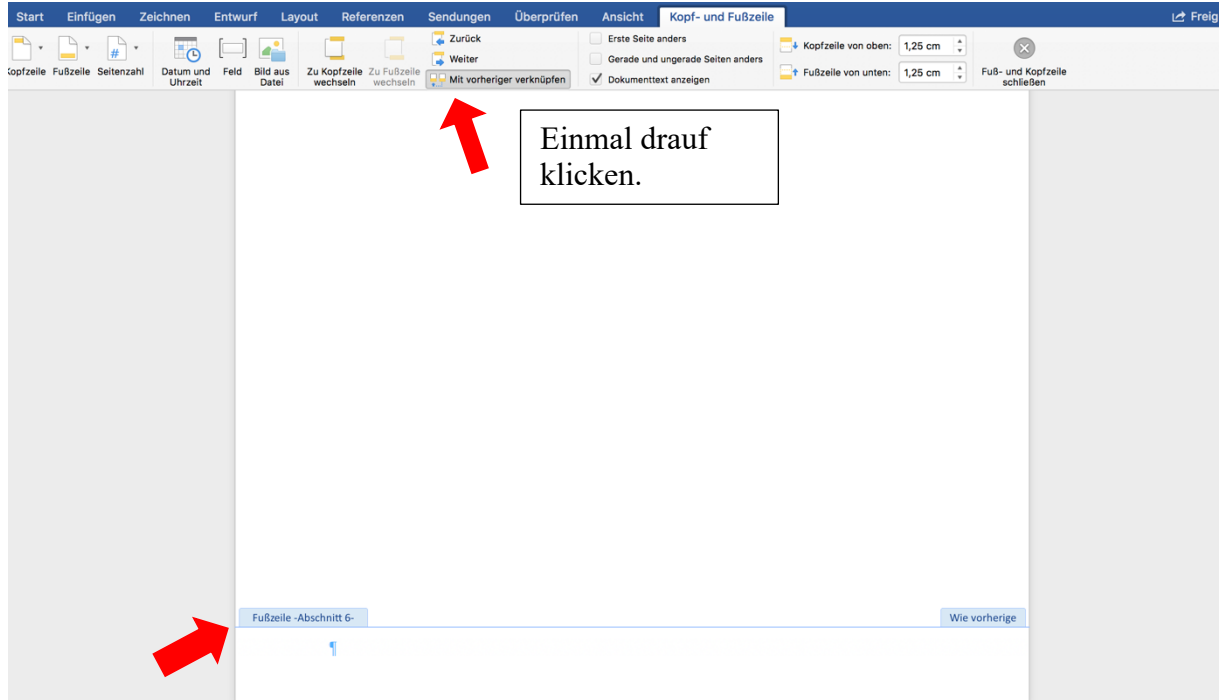

6. Auf der ersten Seite des Textes steht in der Fußzeile nun die Seitenzahl 3. Markiere diese 3, gehe auf den Reiter "Einfügen" $\rightarrow$  "Seitenzahl" $\rightarrow$  es öffnet sich wieder das kleine Fenster-> Klicke auf "Format" "Beginnen mit 1".

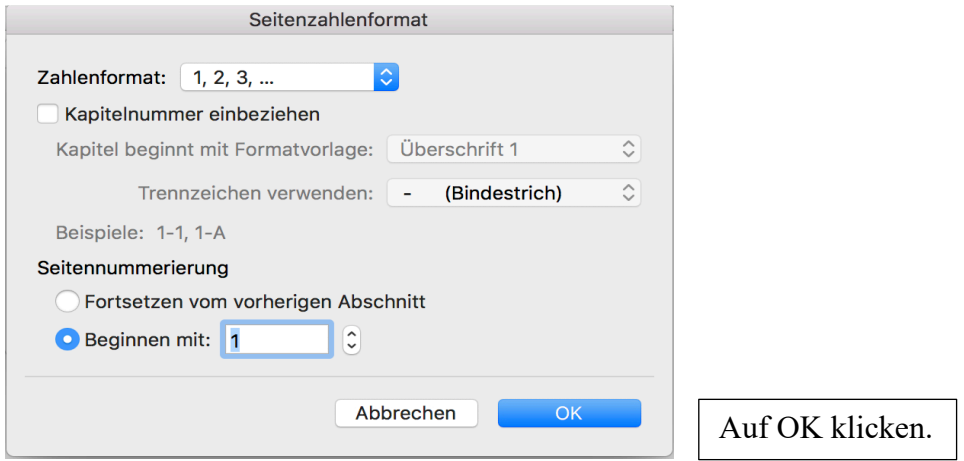

# 5. Textformatierung

### 5.1 Seitenränder

- 1. Layout
- 2. Seitenränder

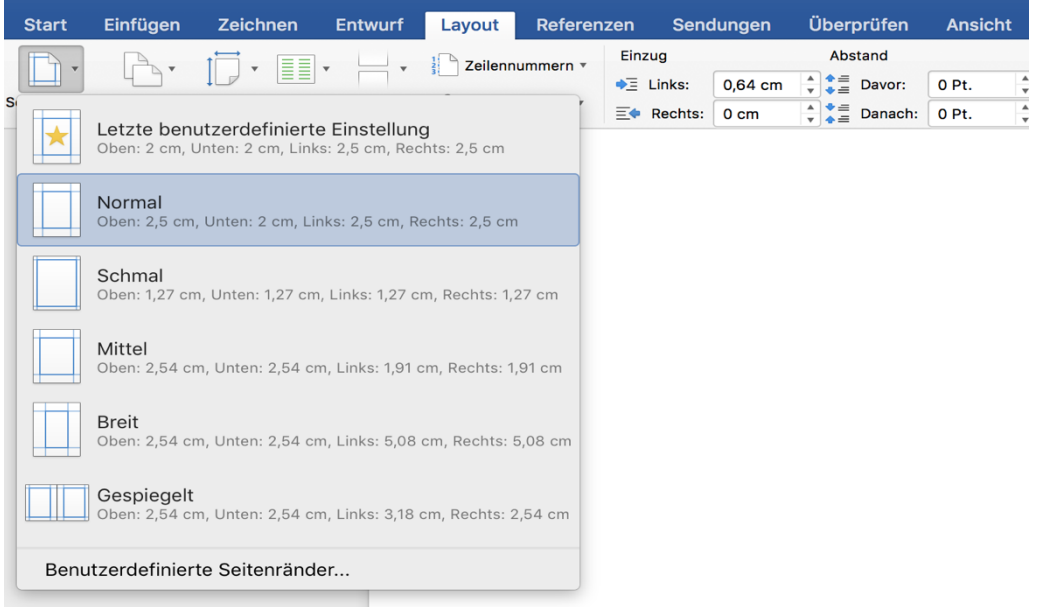

# 5.2 Zeilenabstand

### 1. Start

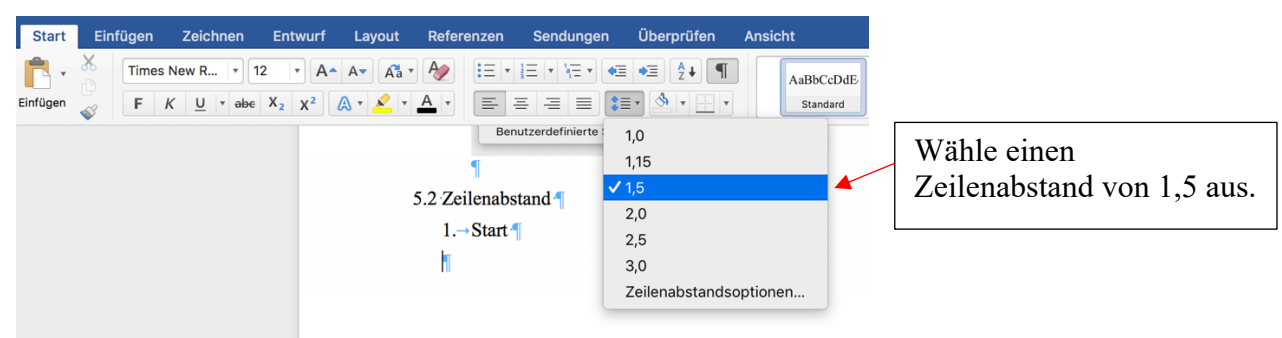

### 5.3 Absatz

Um Abstände zwischen der Überschrift und dem Text zu erhalten, solltest du nicht die "Enter-Taste" verwenden. Nutze hierfür die Funktion "Absatz".

- 1. Layout
- 2. Abstand  $\rightarrow$  Davor 0 Pt.
	- $\rightarrow$  Danach 6 Pt.

### 6. Wie zitiere ich richtig?

### 6.1 Das direkte Zitat

- im Fließtext nicht länger als 3 Zeilen haben!
- bei mehr als 3 Zeilen eingerückt sein (s. unten)

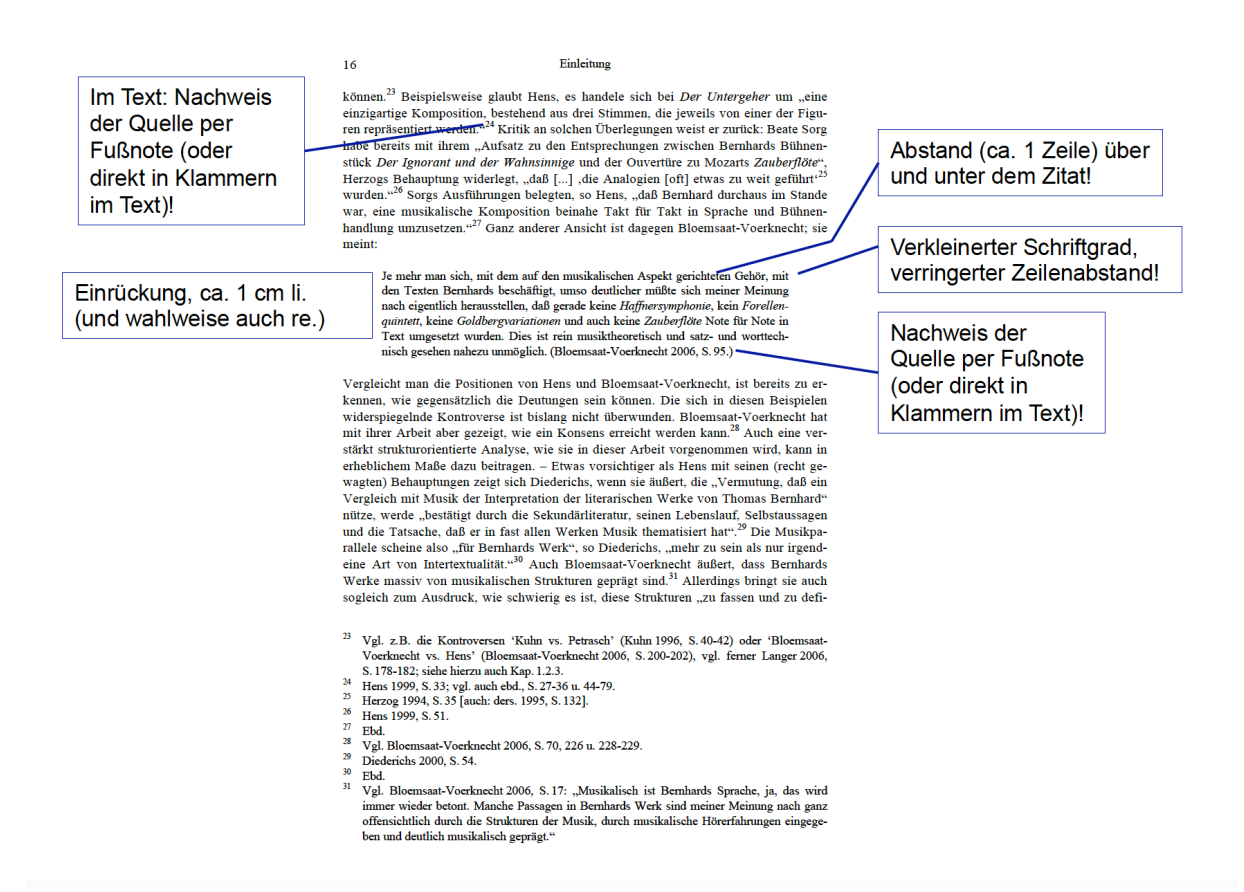

### 6.2 Das indirekte Zitat

### 2. Das indirekte Zitat - Übungen

#### **Obung 1**

<u>sowna.</u><br>
He Unbestimmtheit gewisse Toleranzgrenzen übersteigt, wird sich der Leser in einem bisher nicht gekannten Ausmaß strapaziert fühlen. Er kann gegeben-<br>
enfalls Reaktionen zeigen, die zu einer ungewollten Diagnose führen. An diesem Punkt ergibt sich dann die Frage, welche Einsichten die Lite ratur in die menschliche Situation zu erfüllen vermag.

(Quelle: W. Iser: Die Appellstruktur der Texte. Unbestimmtheit als Wirkungsbe-<br>dingung literarischer Prosa. Konstanz 1969, S. 231.)

#### Lösung

Iser meint, wenn die Unbestimmtheit gewisse Toleranzgrenzen übersteige, wer 2.4. man, we are concommented by about the distribution of the sich der Leser in einem bisher nicht gekannten Ausmaß strapziert fühlen (vgl. Iser 1969, S. 231). Er könne, so Iser weiter, gegebenenfalls Reaktionen zeigen, d diesem Punkt ergebe sich laut Iser dann die Frage, welche Einsichten die Literatur in die menschliche Situation zu erfüllen vermöge (vgl. ebd.).

#### **Übung 2**

Doch zwischen Text und Leser spielt sich ungleich mehr als nur die Aufforderung zu ei-lationen abzugleiten. Zugleich wird man sagen müssen, daß ein Text überhaupt erst zum Leben erwacht, wenn er gelesen wird.

(Quelle: W. Iser: *Die Appellstruktur der Texte. Unbestimmtheit als Wirkungsbedingung literarischer Prosa.* Konstanz 1969, S. 228.)

#### Lösung

Iser meint, zwischen Text und Leser spiele sich ungleich mehr als nur die Aufforderung **SET mentr, zwischen Text und Lesser spiere sich ungereich meim au use Annothering in dieser zu einer Ja/Nein-Entscheidung ab (vgl. Iser 1969, S. 228). Allerdings sei es schwierig, in diesen Vorgang hineinzublicken, und e** man laut Iser sagen müssen, dass ein Text überhaupt erst zum Leben erwache, wenn er gelesen werde (vgl. ebd.).

## 7. Wie sortiere ich das Literaturverzeichnis?

- 1. Zunächst muss nach jeder Angabe ein Absatz eingefügt werden (s. Formatierungszeichen)
- 2. Markiere alle Angaben → gehe auf Tabelle → Sortieren

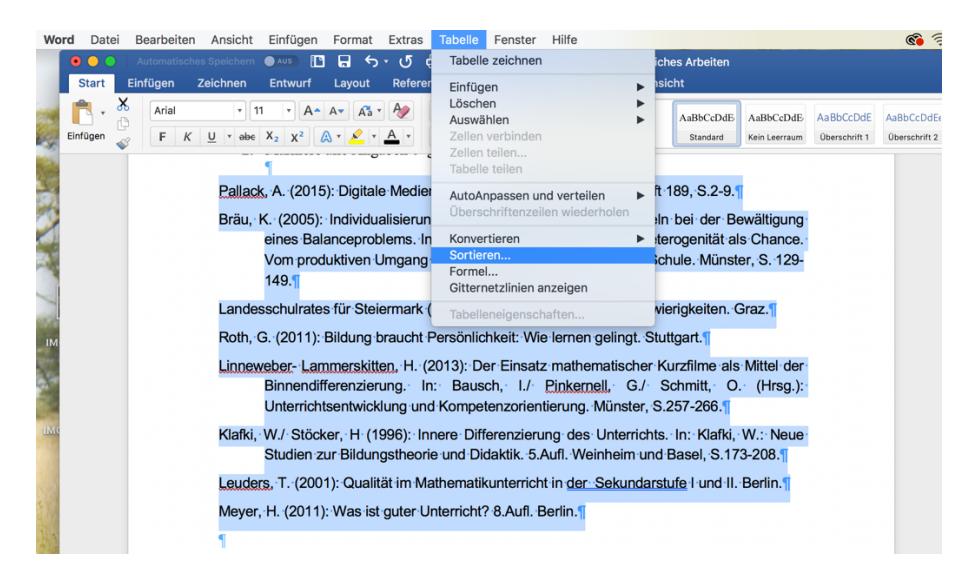

## 8. Literaturverzeichnis anlegen

#### 1. Angabe von Buchpublikationen

#### a) Monographien:

Verfasser-Nachname, Verf.-Vorname: Titel, Untertitel [falls vorhan-<br>den!!], Erscheinungsort: Verlag Erscheinungsjahr.

#### Alternativen:

- Verfasser-Nachname, Verf.-Vorname: Titel, Untertitel [falls vorhanden!!]<br>Erscheinungsort, Verlag Erscheinungsjahr, [Komma statt Doppelpunkt nach Verlagsort.1
- Verfasser-Nachname, Verf.-Vorname: Titel. Untertitel [falls vorhanden!!]<br>Verfasser-Nachname, Verf.-Vorname: Titel. Untertitel [falls vorhanden!!].<br>Erscheinungsor<u>t J</u>ahr. [Ohne Verlagsnennung.]
- Verfasser-Nachname, Verf Vorname (Jahr): Titel. Untertitel [falls vorhanden!!]<br>Erscheinungsort, Verlag. [Jahr in Klammern nach Verf.]
- Verfasser-Nachname, Verf.-Vorname (Jahr): Titel. Untertitel [falls vorhanden!!].<br>Erscheinungsort. [Jahr in Klammern nach Verf.; ohne Verlagsnennung.]

b) Sammelbände (Herausgerberschriften):

Herausgeber-Nachname, Herausgeber-Vorname / Herausgeber 2-<br>Nachname, Herausgeber 2-Vorname (Hrsg.): Titel. Unterti-<br>tel [Falls vorhanden!], Erscheinungsort: Verlag Erscheinungsjah<u>r.</u>

[Alternativen: wie bei Monographien (siehe dort)!]

#### 2. Angabe von Aufsätzen

(erfolgt prinzipiell mit Seitenerstreckung!)

#### a) Aufsätze in Sammelbänden:

Verfasser-Nachname, Verf.-Vorname: Titel. Untertitel [falls vor-Mandenll, In: Herausgeber-Nachhame, Herausgeber-Vorname /<br>Herausgeber-2-Nachhame, Herausgeber-2-Vorname /<br>Herausgeber 2-Nachhame, Herausgeber-2-Vorname (Hrsg.):<br>Titel. Untertitel [Falls vornandenl!]. Erscheinungsort: Verla scheinungsjahr, Seitenerstreckung S. abc-xyz.

#### b) Aufsätze in Zeitschriften:

Verfasser-Nachname, Verf.-Vorname: Titel. Untertitel [falls vorhan-<br>den!]. In: Zeitschriftentitel Jahrgangsnr., Jahr [oder: (Jahr]], Heft-Nr. ("H. XY"), Seitenerstreckung S. abc-xyz.

[Alternativen: Jahr in Klammern hinter Verf.-Vorname; dann natürlich hinten weglassen!]

[Anmerk.: Literaturangaben sind auch möglich ohne Punkt am Ende; nur dann<br>bitte: konsequent immer weglassen.]

#### Beispiele:

Meier, Michael: The Problem of Correct Quoting. A Scientific<br>Problem. In: New Austrian Literature 21, 2001, H. 2, S. 150-161. Alternativ:

Meier, Michael: The Problem of Correct Quoting. A Scientific<br>Problem. In: New Austrian Literature 21 (2001), H. 2, S. 150-161.

#### Internetquellen angeben...

Name, Vomame: Titel des Internettextes. Untertitel des Internettextes<br>
[sofern vorhanden]. Eintrag vom TT.MM.JJJJ [hier Datum<br>
einsetzen, wenn angegeben!] auf der Seite "..." der<br>
Internetplattform [oder: in der Internetpr ......htm; Seitenaufruf: Institution angegeben]. URL: http://...... TT.MM.JJJJ.

#### Alternative(n):

Name, Vorname (Jahr); Titel des Internettextes, Untertitel des Textes "Isofern vorhanden]. Eintrag (TT.MM.JJJJJ [hier Datum einsetzen,<br>wenn angegeben!]) auf der Internetpräsenz des/der... [hier wird die Inetitution angegeben]. URL: http://..............htm (Seitenaufruf: TT.MM.JJJJJ).

Welche Alternative man letztlich wählt, hängt (auch) von der Form der<br>Angabe der Printquellen ab: Die Angabe der Internetquelle sollte nämlich<br>soweit wie möglich der Angabe der Printquellen folgen!

Es soll der im Internet vorhandene Text einer Verfasserin (in diesem Fall<br>einer Schülerin) zitiert werden; der Text ist unter folgender URL zu finden: http://www.schule-oberstadion.de/AH/Eltern/schüleraufsätze\_aus\_klasse\_9.htm

Man geht folgendermaßen vor:

Im Text selbst zitiert man wie man eine normale Quelle zitiert also mit Fußnote oder mit Klammereinschub; darin steht dann

Buck 2009 (Internet-Ressource).

Nicht verpflichtend, aber doch ratsam ist der Hinweis "(Internet-Nessource)" (oder "[Internet-Ressource]"; dass es sich um eine Internet-<br>quelle handelt, geht ja am Ende aus dem Literaturverzeichnis hervor; dort<br>darf der Hinweis allerdings *nicht* fehlen!). Mehr ist im Text selbst im Pr nicht erforderlich - der Rest ist ja im Literaturverzeichnis zu finden... Dort wird dann die *ganze* Quelle angegeben:

Buck, Christiane: Führt zuviel Medienkonsum tatsächlich zu schlechten Noter Eintrag vom 13.02.2009 auf der Seite "Schüleraufsätze aus Klasse 9, Schuljahr 2008/2009 zum Thema 'Medienkonsum und schulische in der Internetpräsenz der Christoph-von-Schmid-Schule Leistungen' Oberstadion (Schwaben): URL: http://www.schule-oberstadion.de/AH/ Eltern/schüleraufsätze\_aus\_klasse\_9.htm; Seitenaufruf: 08.05.2015

### Beispiel fertiges Literaturverzeichnis

Ist der Verfasser nicht bestimmbar empfiehlt sich folgende Art des Bibliographierens (die Position wird am Schluss alphabetisch eingereiht)

Titel des Internettextes. Untertitel des Textes [sofern vorhanden]. Eintrag (TT.MM.JJJJ [hier Datum einsetzen, wenn angegeben!])<br>auf der Internetpräsenz des/der... [hier wird die Institution angegeben]. URL: http://.... ....htm (Seitenaufruf: TT.MM.JJJJ).

Internetquellen dürfen im Literaturverzeichnis separat angegeben werden; zwingend erforderlich ist das allerdings nicht

Dazu ein Beispiel...

Auch hier gibt es keine in allen Wissenschaften formal immer gleich auftretende Form (wer etwas anderes behauptet, behauptet Unsinn!). Wichtig - und nicht diskutierbar - sind allerdings die Angabe des Titels vorhanden) und die Angabe der URL und des Datums des Sei-(soferr tenaufrufs!

- Bräu, K. (2005): Individualisierung des Lernens Zum Lehrerhandeln bei der Bewältigung eines Balanceproblems. In: Brau, K./ Schwerdt, U. (Hrsg.): Heterogenität als Chance. Vom produktiven Umgang mit Gleichheit und Differenz in der Schule. Münster, S. 129- 149.
- Breiter, A./ Welling, S./ Stolpmann, B. (2010): Medienkompetenz in der Schule. Integration von Medien in den weiterführenden Schulen in Nordrhein-Westfalen. Berlin.
- Bruder, R./ Reibold, J. (2010): Weil jeder anders lernt. Ein alltagstaugliches Kozept zur Binnendifferenzierung. In: mathematik lehren, Heft 162, S.2-9.
- Klafki, W./ Stöcker, H (1996): Innere Differenzierung des Unterrichts. In: Klafki, W.: Neue Studien zur Bildungstheorie und Didaktik. 5.Aufl. Weinheim und Basel, S.173-208.
- Kleine, M. (2012): Lernen fördern: Mathematik. Unterricht in der Sekundarstufe I. Seelze.
- Kunze, I.(2010): Begründungen und Problembereiche individueller Förderung in der Schule Vorüberlegungen zu einer empirischen Untersuchung. In: Kunze, I./ Solzbacher, C. (Hrsg.): Individuelle Förderung in der Sekundarstufe I und II. 3.Aufl. Baltmannsweiler. S.13-26.
- Landesschulrates für Steiermark (2012): Lernen. Lernerfolg- Lernschwierigkeiten. Graz.
- Leuders, T. (2001): Qualität im Mathematikunterricht in der Sekundarstufe I und II. Berlin.
- Leuders, T./ Prediger, S. (2016): Flexibel differenzieren und fokussiert fördern im Mathematikunterricht. Berlin.

# 9.Selbstständigkeitserklärung

Ich versichere, dass ich die schriftliche Ausarbeitung selbständig angefertigt und keine anderen als die angegebenen Hilfsmittel benutzt habe. Alle Stellen, die dem Wortlaut oder dem Sinn nach (inkl. Übersetzungen) anderen Werken entnommen sind, habe ich in jedem einzelnen Fall unter genauer Angabe der Quelle (einschließlich des World Wide Web sowie anderer elektronischer Datensammlungen) deutlich als Entlehnung kenntlich gemacht. Dies gilt auch für angefügte Zeichnungen, bildliche Darstellungen, Skizzen und dergleichen. Ich nehme zur Kenntnis, dass die nachgewiesene Unterlassung der Herkunftsangabe als versuchte Täuschung gewertet wird.

Ort/ Datum Name Unterschrift

…………………. …..………………………………... …………………………………..